# 神戸大学 入学手続マニュアル(一般選抜)

一般選抜の入学手続は、「オンライン入学手続システム」及び「必要書類の郵送」により行います。 次の(1)と(2)の手続きを入学手続期限内に行ってください。 期限内に入学手続を完了しなかった場合は、入学を辞退したものとして取扱い、これ以降の 入学手続は認めません。 入学手続期限 前期日程 令和6年3月15日(金) 15時\* 令和6年3月27日(水) 15時\*

\*入学料等の支払いは、各手続期限の前日までに完了するようお願いいたします。

(1)オンライン入学手続システム(期限内完了)

入学手続に必要な情報の登録や入学料等の支払手続(下表1)~4)は,オンライン入学手続 システムで行います。出願手続時に利用したメールアドレス宛に,システムへのログイン URL など手続きに関するメールを送信しますので,受信設定(p.2)にご注意ください。

(2)必要書類の郵送(期限内必着)

大学入学共通テスト受験票等(下表⑤~⑦)については,合格発表時に送付する所定の封筒 により,入学手続期限に間に合うよう「書留速達」で郵送してください。

[提出先] 〒657-8501 神戸市灘区鶴甲1-2-1 神戸大学 学務部学務課 ※書類の配達状況確認は,日本郵便株式会社の「郵便追跡サービス」をご利用ください。 (URL[\)https://www.post.japanpost.jp/index.html](https://www.post.japanpost.jp/index.html) ※上記手続期限を過ぎて到着した場合は,いかなる理由があっても受理できません。

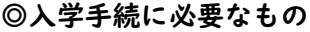

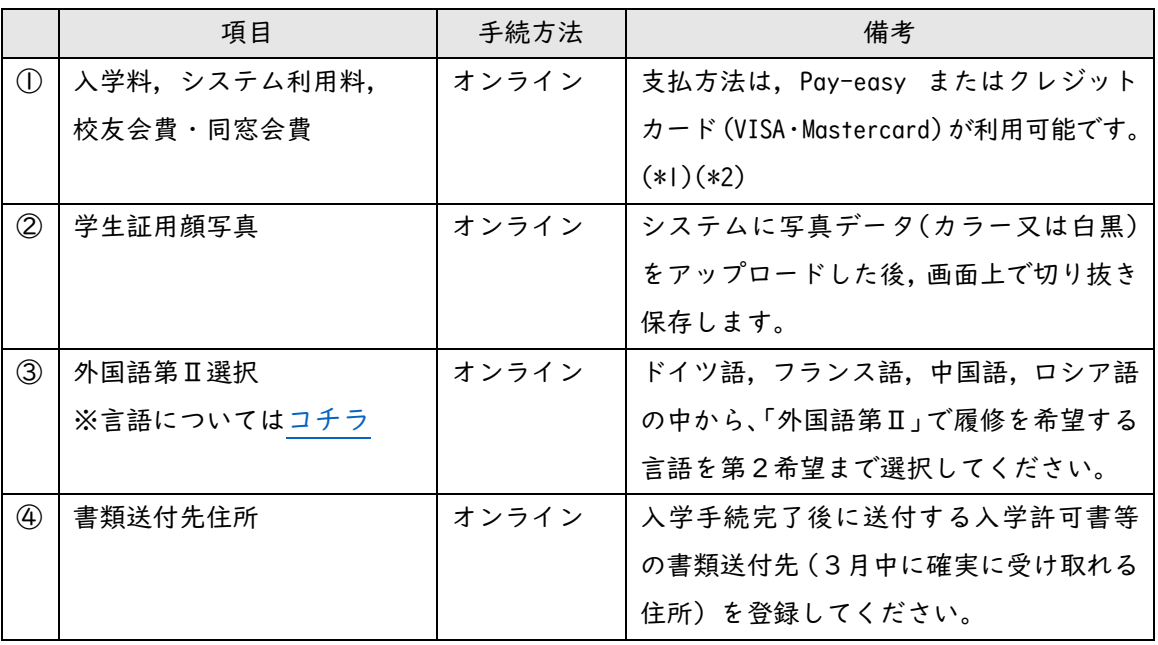

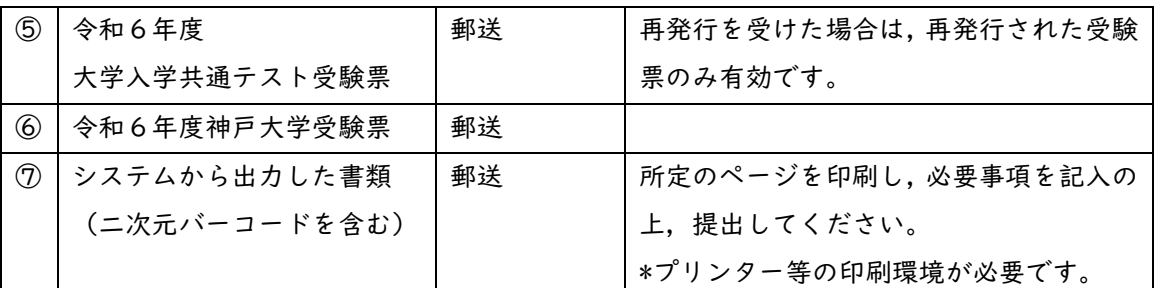

- \*1:入学料は 282,000 円です。納付した入学料は返還できません。入学料のほかに,支払方法に応じた システム利用料が必要となります。なお,同窓会費等(校友会費・学部等同窓会費)についても 入学料との同時納付をお願いします。(各金額については下表を参照)
- \*2:入学料免除(日本学生支援機構の修学支援新制度の予約採用者も含みます)又は徴収猶予を申請 する場合は,その旨を申請用のホームページ[\(コチラ\)](https://www.kobe-u.ac.jp/campuslife/finaid/tuition/index.html)で登録し,完了後に表示される「申請者 情報登録確認書」を印刷して,⑤~⑦とともに提出してください。

●入学料・同窓会費等一覧

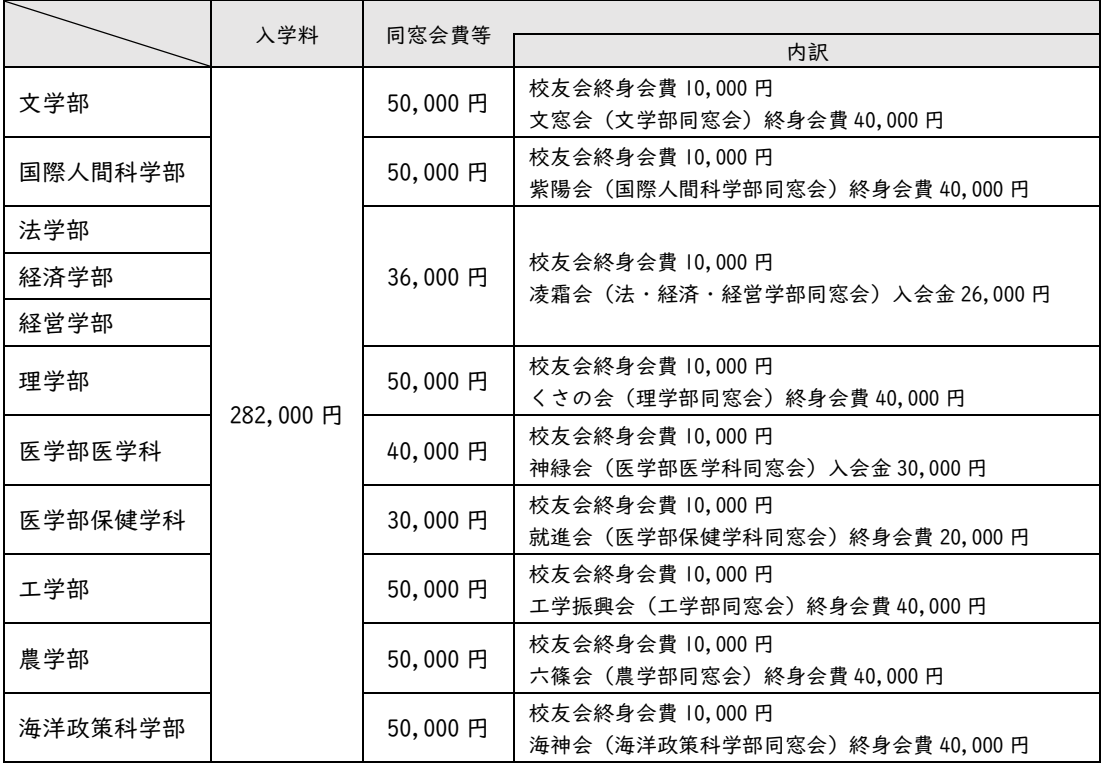

●システム利用料(注:支払方法により異なります)

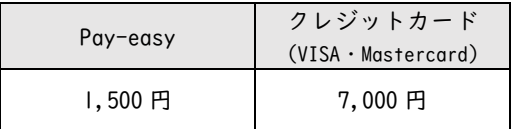

(入学手続に関する緊急連絡先)※平日9時~17時

神戸大学学務部学務課 078-803-7513, 7522, 7524

注:免除等を申請する場合,入学料等は納付しないでください。なお,システムでは同窓会費等のみの納付 はできませんので,入会手続きについては神戸大学校友会からの案内やホームページをご参照ください。

# (1)オンライン入学手続システムによる手続き(期限内完了)

# システムによる手続きの流れ

※入学手続きの流れ(入学手続・支払方法別)は「合格者向け Web サイト」上段に掲載しています。

#### Step0:ログイン

◎出願手続時に利用したメールアドレス宛に、システムへのログイン URL を記載したメールを 送信します。ログイン方法に関するマニュアル(合格通知書とともに郵送)に従いシステム にログインし、手続きの流れを確認してください。

注:メール受信設定でドメイン設定を行っている場合は,メールが届かないことがありますので、 @nyugaku.srv.kobe-u.ac.jp を受信可能なドメインとして設定してください。

#### Step I: 入学手続情報登録 (p.5)

◎次の3つの項目を登録していただきます。

#### ① 書類送付先住所

入学許可証や健康診断関係の書類等を送付しますので、「3月中に確実に受け取れる 住所」を登録してください。

#### ② 学生証用顔写真

システムに写真データ(カラー又は白黒)をアップロードし、指定のサイズに画面上で 切り抜き保存してください。

③ 外国語第Ⅱ選択(※外国語第Ⅱについて[はコチラ\)](https://www.office.kobe-u.ac.jp/stdnt-new-student/wp-content/uploads/2024fl.pdf)

「ドイツ語,フランス語,中国語,ロシア語」の中から「外国語第Ⅱ」で履修を希望 する言語を第2希望まで選択してください。

なお、クラス定員の関係で第1希望の言語を履修できない場合があります。第 1 希望を 強く希望する場合は、必ず「第1希望言語履修希望フラグ」にチェックし、希望理由を 記載してください。

※データ登録後は、希望する言語の変更はできません。

### Step 2: 郵送提出書類印刷画面 (p.8)

◎「Step1」の情報登録完了後に印刷画面(二次元バーコード付)が表示されます。印刷し、 漢字氏名を確認(修正がある場合は赤字で記入)した上で、受験票などの手続書類とともに 郵送で提出(期限内必着)してください。

# Step3:入学料等手続選択(p.9)

◎入学料等を支払う場合は、「WEB決済」を選択し、「Step4」に進んでください。 ◎入学料免除(日本学生支援機構の修学支援新制度の予約採用者も含みます)または徴収猶予を申請さ れる場合は、「免除申請」または「徴収猶予申請」を選択し、「Step5」に進んでください。 なお、この場合、本システムでは同窓会費等のみの納付はできませんので、校友会のホーム ページから手続きをお願いします。

※入学料免除・徴収猶予の申請について[:https://www.kobe-u.ac.jp/campuslife/finaid/tuition/index.html](https://www.kobe-u.ac.jp/campuslife/finaid/tuition/index.html) ※神戸大学校友会について[:https://www.ku-alumni.kobe-u.ac.jp/apply\\_f\\_gakubu.html](https://www.ku-alumni.kobe-u.ac.jp/apply_f_gakubu.html)

Step4:入学料等支払手続き(p.10)

◎支払方法は「Pay-easy」または「クレジットカード(VISA・Mastercard)」が利用可能です。 (注)支払方法によりシステム利用料が異なるのでご注意願います。

◎同窓会費等についても入学料との同時納付をお願いします。

※システム障害等によるトラブルを避け、また郵送書類と入金状況の照合(入学手続完了確認) が確実に行えるよう、入学料等の支払いは各手続期限の前日までに完了するようお願いします。

Step5:オンライン手続き完了

◎引き続き「授業料振替口座登録」をお願いします(全新入生必須)。

注:オンライン手続きだけでは入学手続きは完了しません。

必ず手続期限内に「郵送手続書類の提出(必着)」を行ってください。

※手続完了後、システム上では申請者印刷画面(Step2)の再印刷のみ操作可能です。

○個人情報の取り扱いについて

・本学が保有する個人情報は、「独立行政法人等の保有する個人情報の保護に関する法律」等の法令を遵守するとともに、 「神戸大学の保有する個人情報の管理に関する指針」等に基づき厳密に取り扱います。

・本システムに登録した個人情報(受験番号・氏名・メールアドレスを含む)は、入学手続業務(入学許可書等の書類送付・ 学生証作成・外国語第Ⅱ履修科目決定・入学料等の納入確認等)及び校友会・各学部等同窓会の入会手続のために利用します。

○授業料振替口座の登録に関する問い合わせ先

神戸大学財務部経理調達課 出納グループ(収入担当)

電話:078-803-5136~5139

E-mail:fn-syunyu@office.kobe-u.ac.jp

## Step1:入学手続情報登録

●「書類送付先住所」「学生証用写真」「外国語第Ⅱの履修希望言語」を登録してください。

## ■書類送付先住所

入学許可証や健康診断関係の書類等を送付しますので、3月中に確実に受け取れる住所を登録 してください。

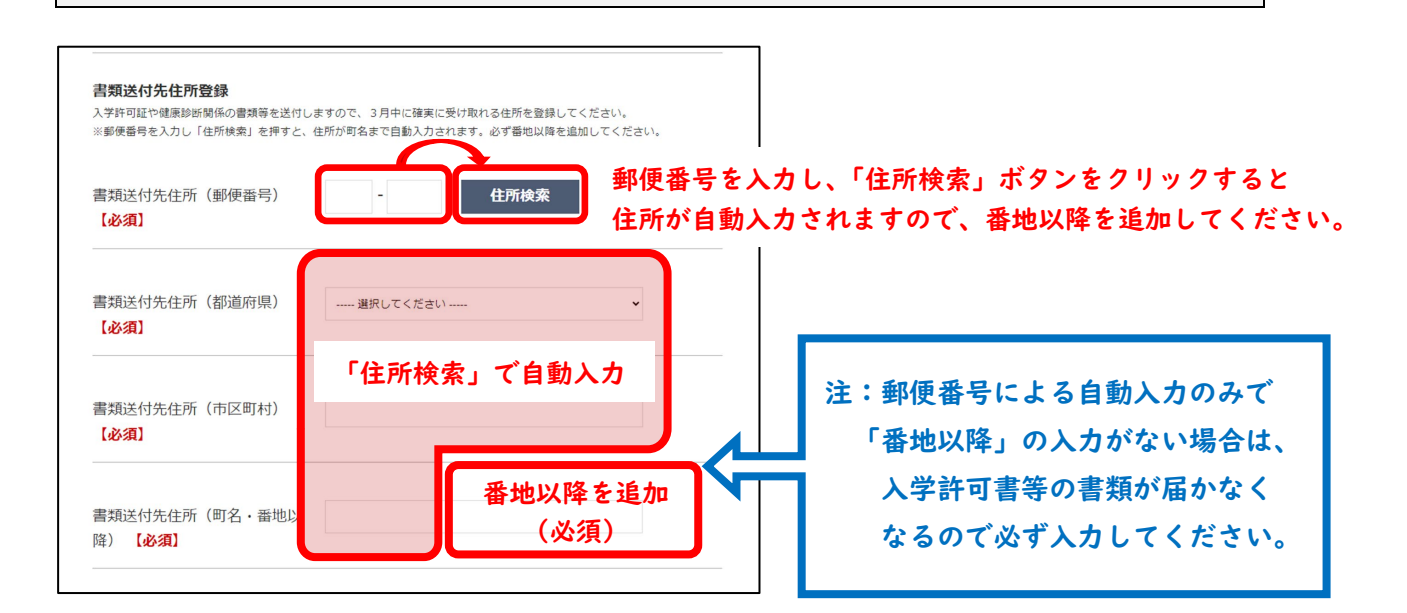

#### ■学生証用顔写真

システムに写真データ(カラー又は白黒)をアップロードし、指定のサイズに画面上で切り取り 保存してください。

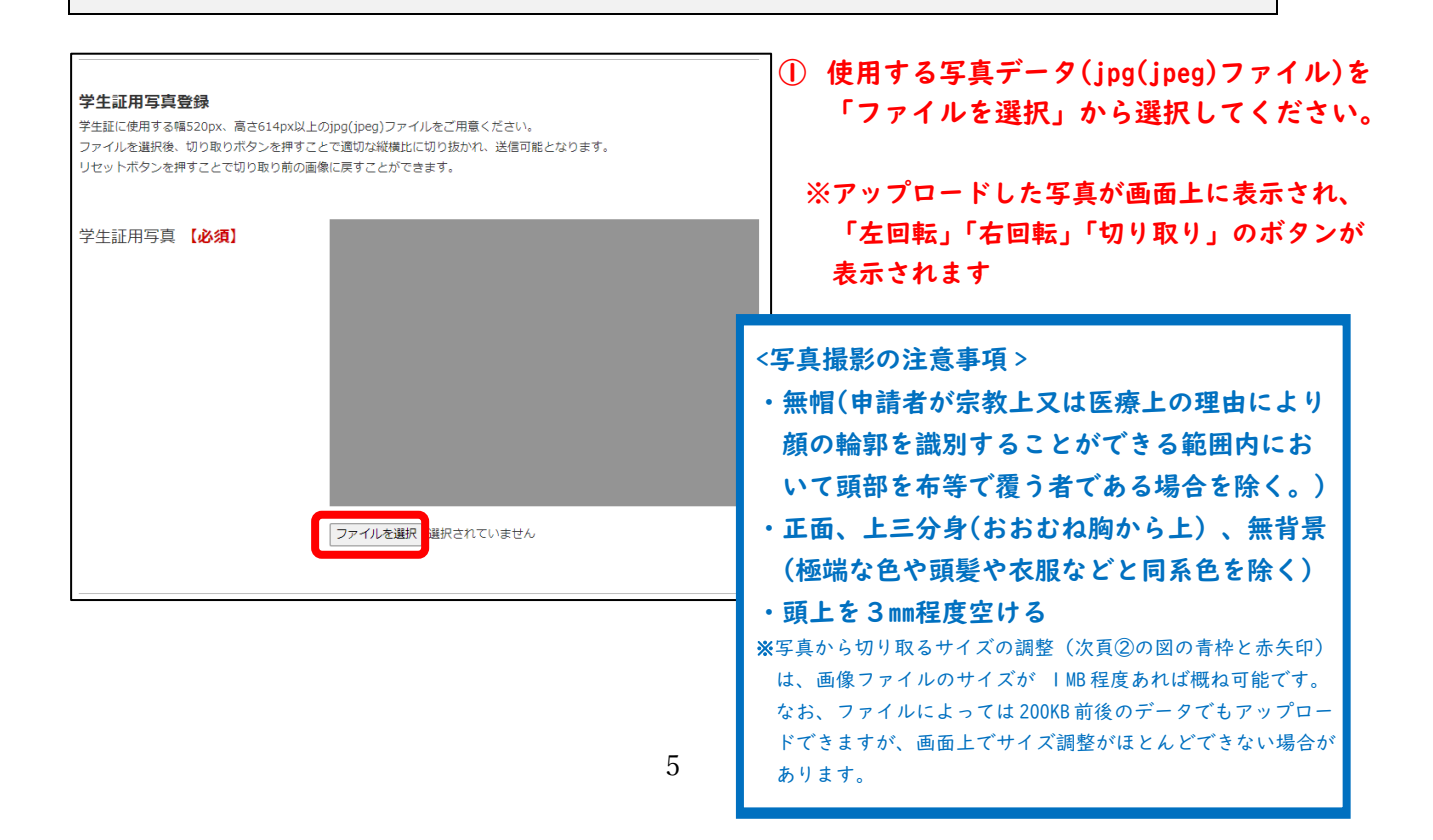

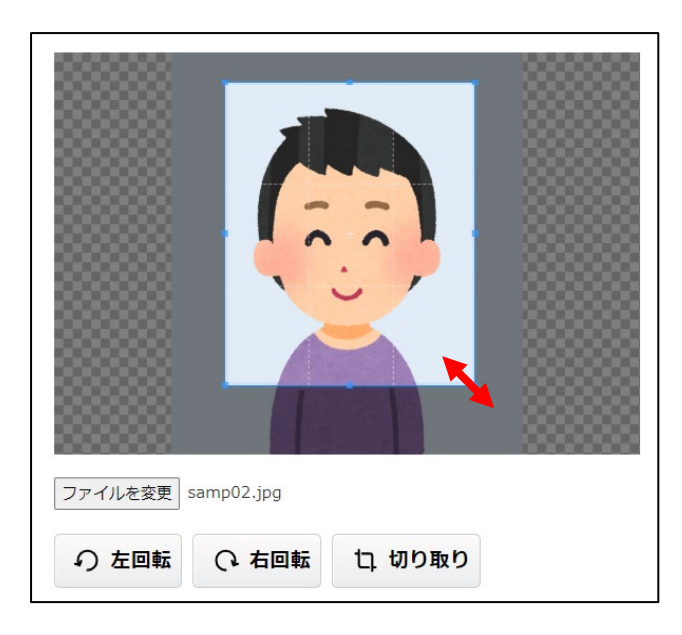

② 画面上にアップロードした写真を切り取ります。 青枠内に上半身が収まるよう枠を調整したのち 「切り取り」で写真を確定させてください。

注:画像データのサイズが小さいと、 画面上で切り取るサイズの調整 (青枠と赤矢印)ができない場合が あります。

■外国語第Ⅱ選択 「ドイツ語,フランス語,中国語,ロシア語」の中から 「外国語第Ⅱ」で履修を希望する言語を第2希望まで選択してください。 ※外国語第Ⅱの選択について[\(https://www.office.kobe-u.ac.jp/stdnt-new-student/wp-content/uploads/2024fl.pdf\)](https://www.office.kobe-u.ac.jp/stdnt-new-student/wp-content/uploads/2024fl.pdf) なお、クラス定員の関係で第1希望の言語を履修できない場合があります。第1希望を強く希望

する場合は、必ず「第1希望言語履修希望フラグ」にチェックし、希望理由を記載してください。 ※データを登録した後は、希望する言語の変更はできません。

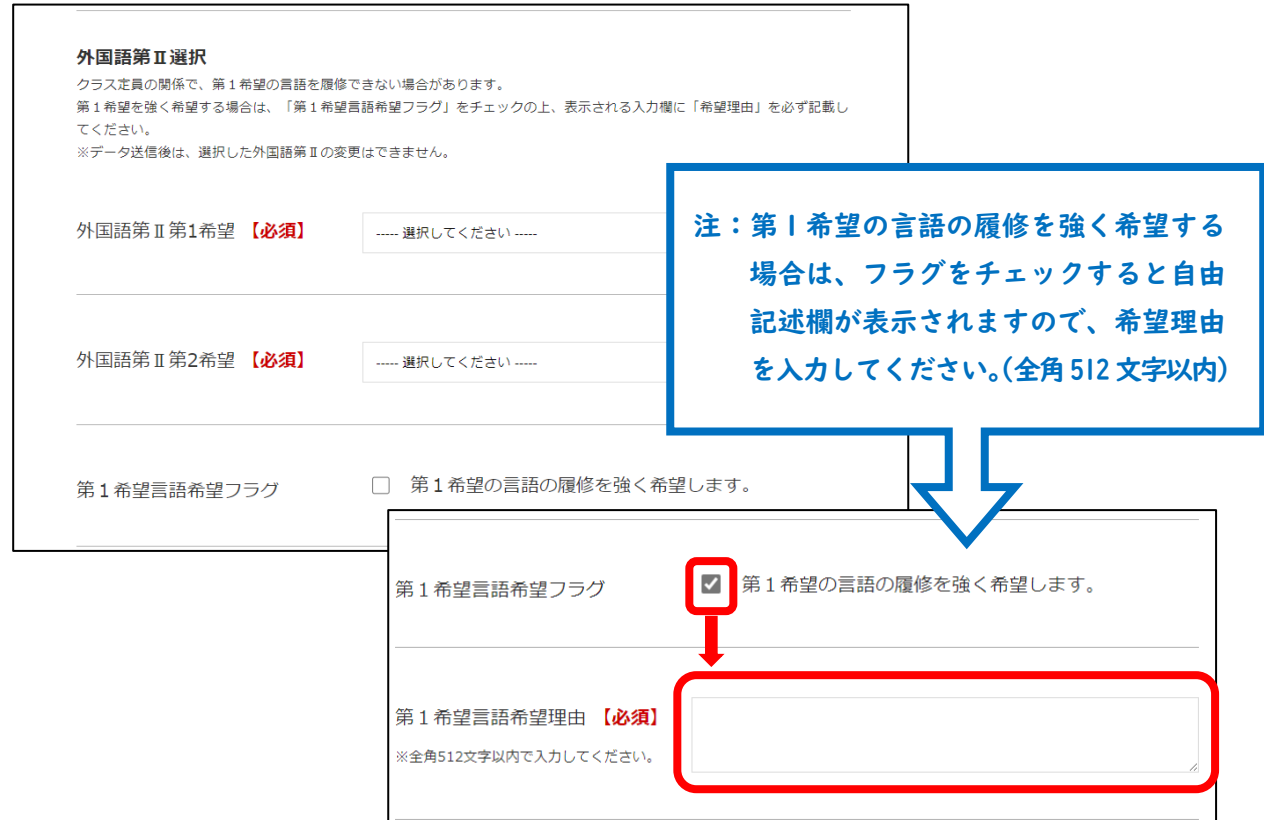

●「書類送付先住所」「学生証用写真」「外国語第Ⅱの履修希望言語」について、全【必須】項目の 入力・登録が完了しましたら、画面下部の「確認画面へ」をクリックしてください。

 $\overline{\phantom{a}}$ 

 $\Gamma$ 

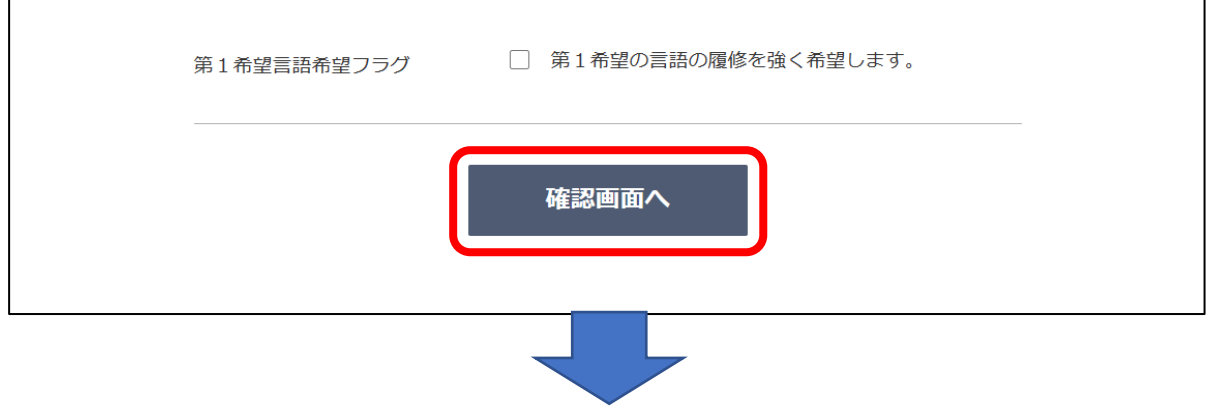

■確認画面(入学手続情報登録) 「入学手続情報登録」画面で入力・登録した内容が表示されます。登録内容を確認し、データを 確定する場合は「登録」を、修正する場合は「戻る」をクリックしてください。 ※確定後、登録したデータは変更できません。

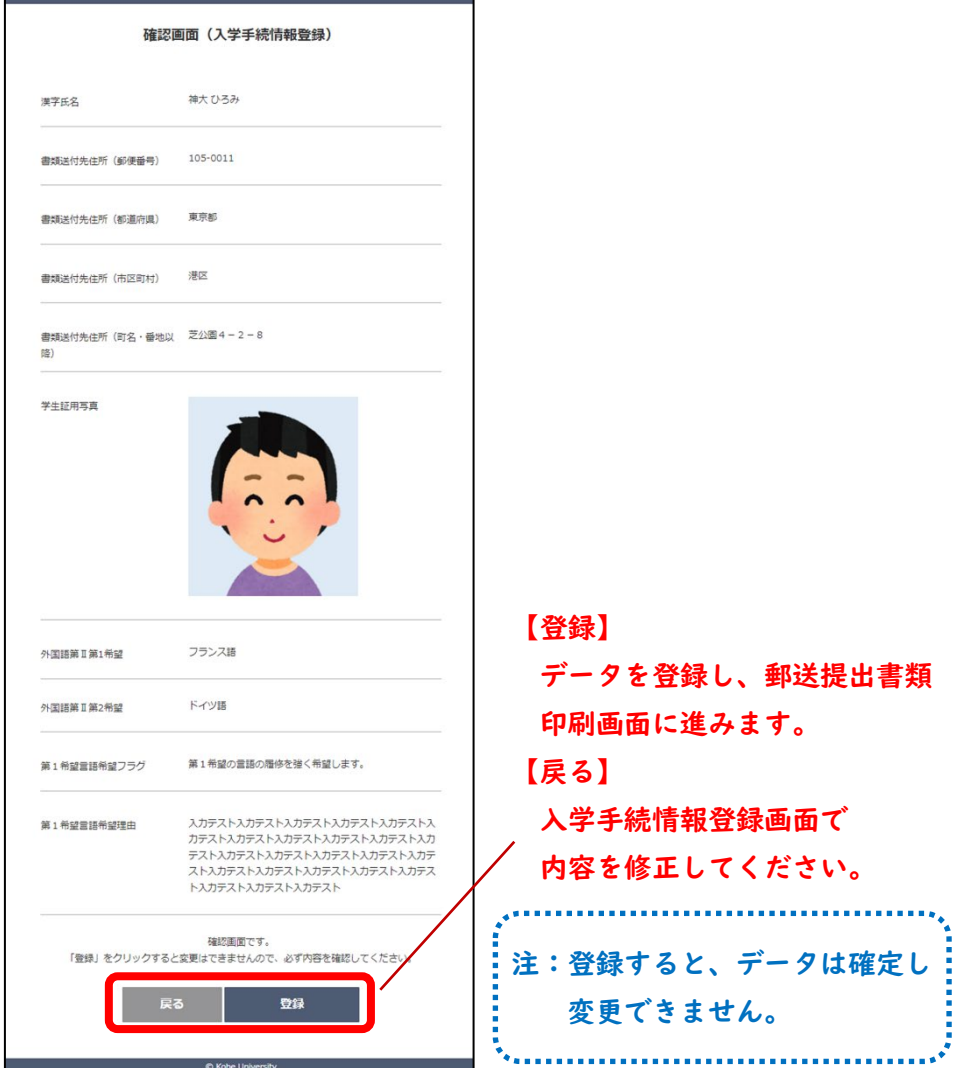

# Step2:郵送提出書類印刷画面

◎「Step1」の登録完了後に印刷画面(二次元バーコード付)が表示されます。印刷し、漢字氏名 を確認した上で、受験票などの書類とともに郵送で提出(期限内必着)してください。

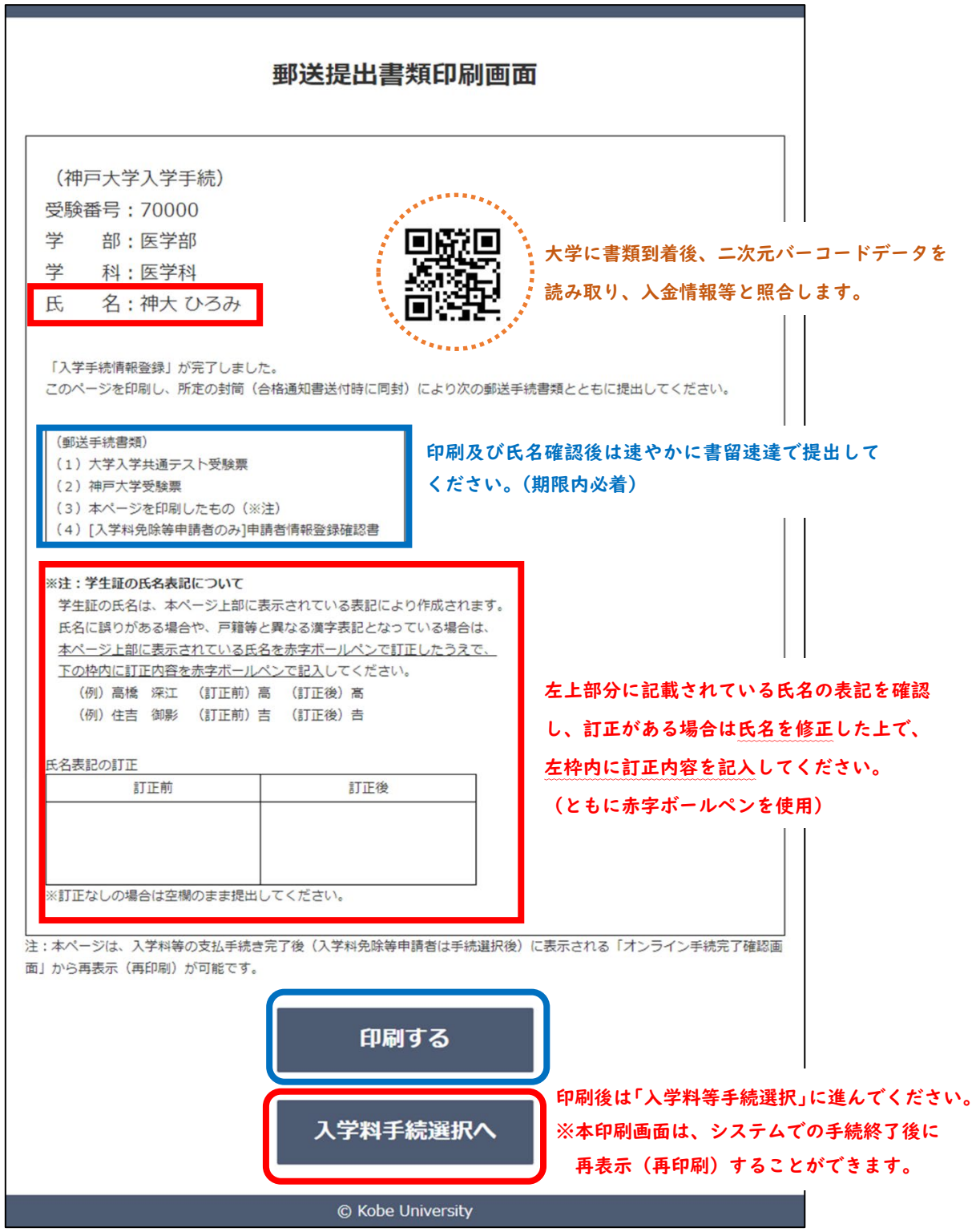

#### Step3:入学料等手続選択

◎入学料等を支払う場合は、「WEB決済」を選択し、「Step4」に進んでください。

◎入学料免除(日本学生支援機構の修学支援新制度の予約採用者も含みます)または徴収猶予を申請され る場合は、「免除申請」または「徴収猶予申請」を選択し、「Step5」に進んでください。 なお、この場合、本システムでは同窓会費等のみの納付はできませんので、校友会のホームペ ージから手続きをお願いします。

※入学料免除・徴収猶予の申請について[\(https://www.kobe-u.ac.jp/campuslife/finaid/tuition/index.html\)](https://www.kobe-u.ac.jp/campuslife/finaid/tuition/index.html) ※神戸大学校友会について[\(https://www.ku-alumni.kobe-u.ac.jp/apply\\_f\\_gakubu.html\)](https://www.ku-alumni.kobe-u.ac.jp/apply_f_gakubu.html)

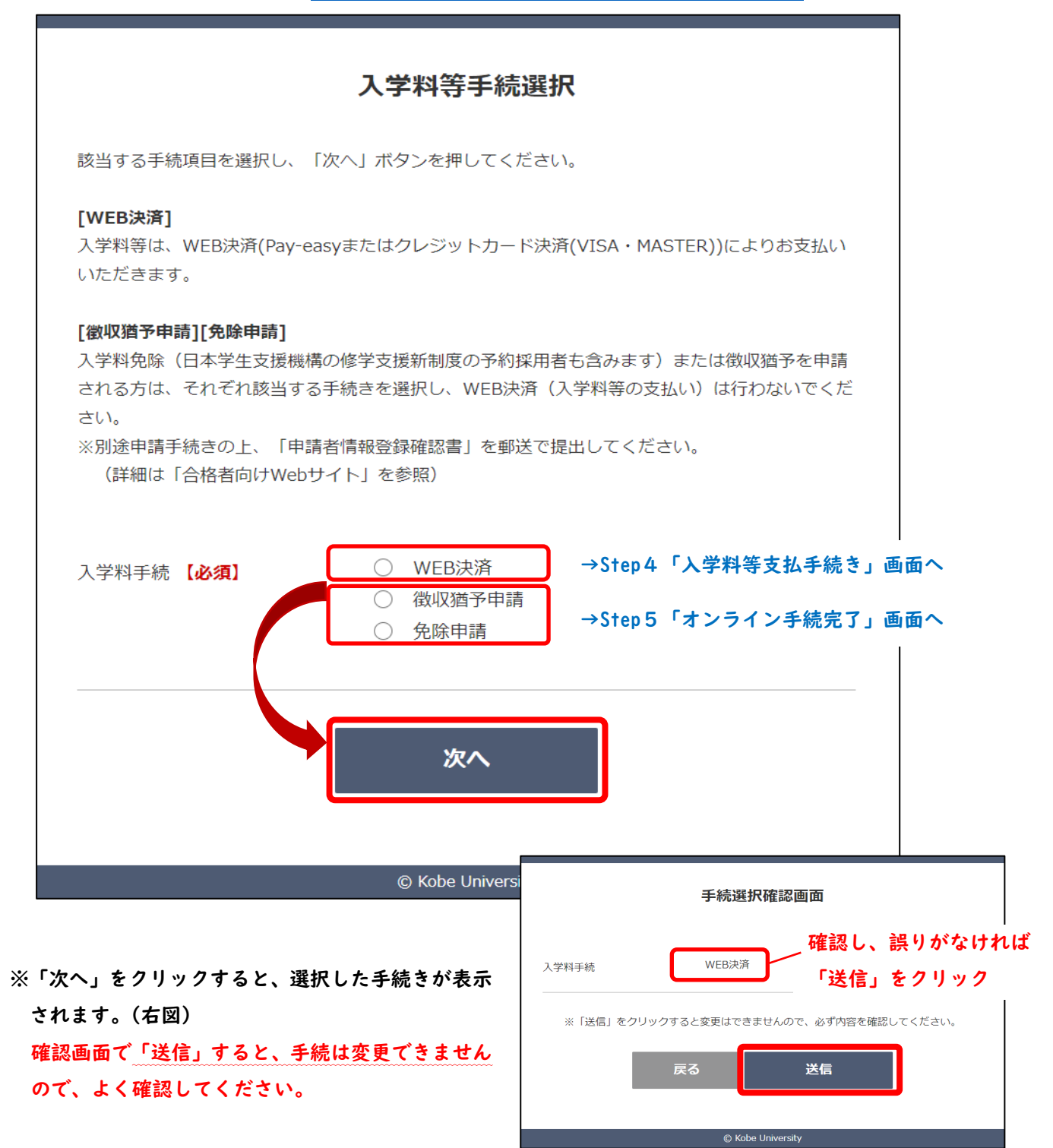

### Step4:入学料等支払手続き

◎支払方法は「Pay-easy」または「クレジットカード(VISA・Mastercard)」が利用可能です。 (注)支払方法によりシステム利用料が異なるのでご注意願います。

◎同窓会費等についても入学料との同時納付をお願いします。

(ご都合等により別途手続きを行われる場合は、チェックを外し、支払手続を進めてください) ※システム障害等によるトラブルを避け、また郵送書類と入金状況の照合(入学手続完了確認) が確実に行えるよう、入学料等の支払いは各手続期限の前日までに完了するようお願いします。

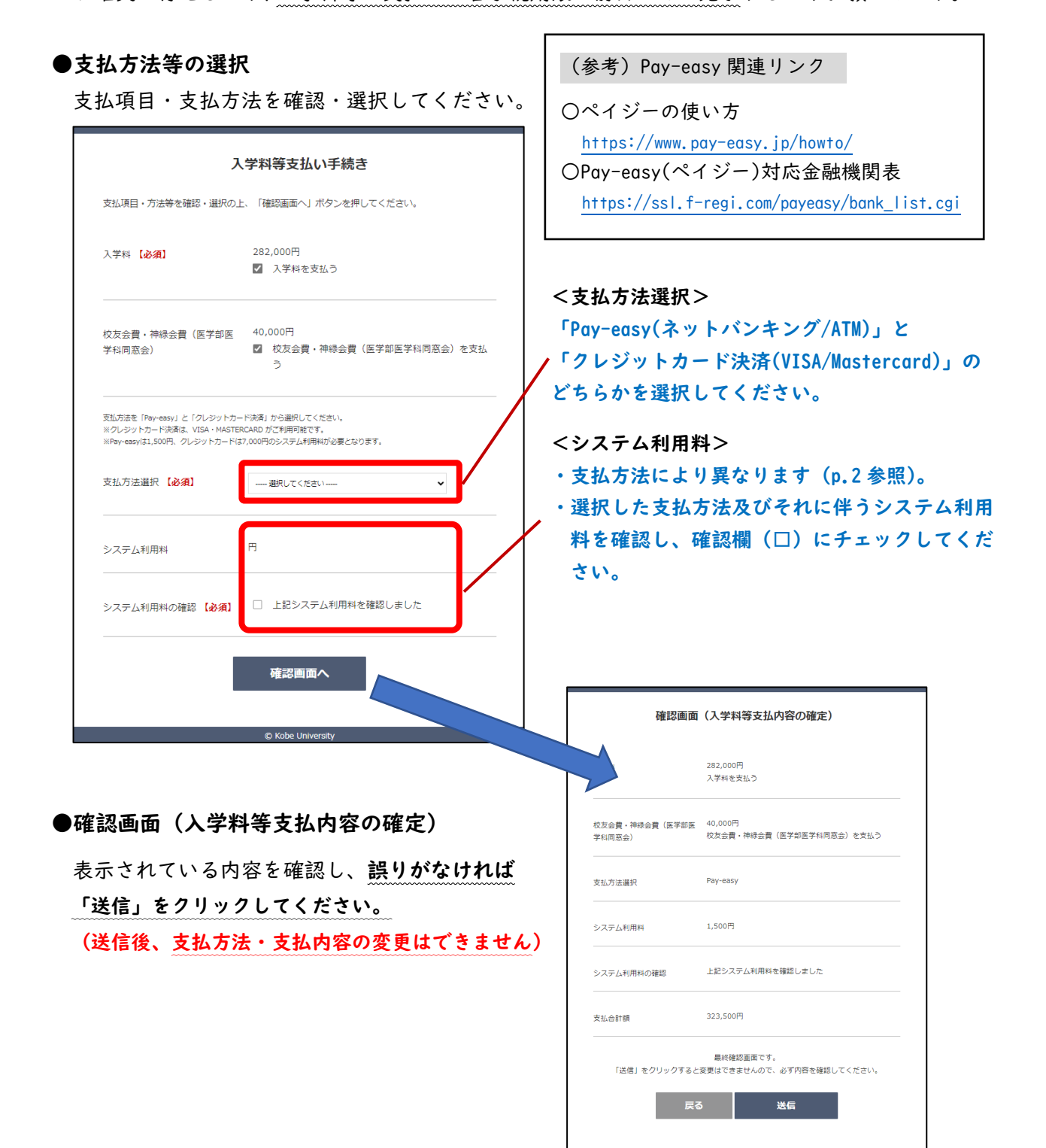

## ●支払情報確定画面

支払情報を受け付けた旨が表示されるので、「決済画面へ」をクリックし、支払手続きを進めて ください。(内容は変更できません)

※下の画面以降は、収納代行業者である「エフレジ」の画面に遷移し、入学料等の支払手続き を進めていただきます。

注:「エフレジ」画面での手続中にログアウトした場合、再度ログインすると本画面

(補足) 支払手続後の「オンライン手続完了画面」への遷移について

【Pay-easy の場合】※ネットバンキング・ATM 払い共通

⇒支払完了後にメールが届きます。URL をクリックしてログインし、「オンライン手続き完了画面」が 表示されていることを確認してください。

【クレジットカード決済の場合】

⇒画面上で支払手続完了後、自動的に「オンライン手続き完了画面」に遷移します。

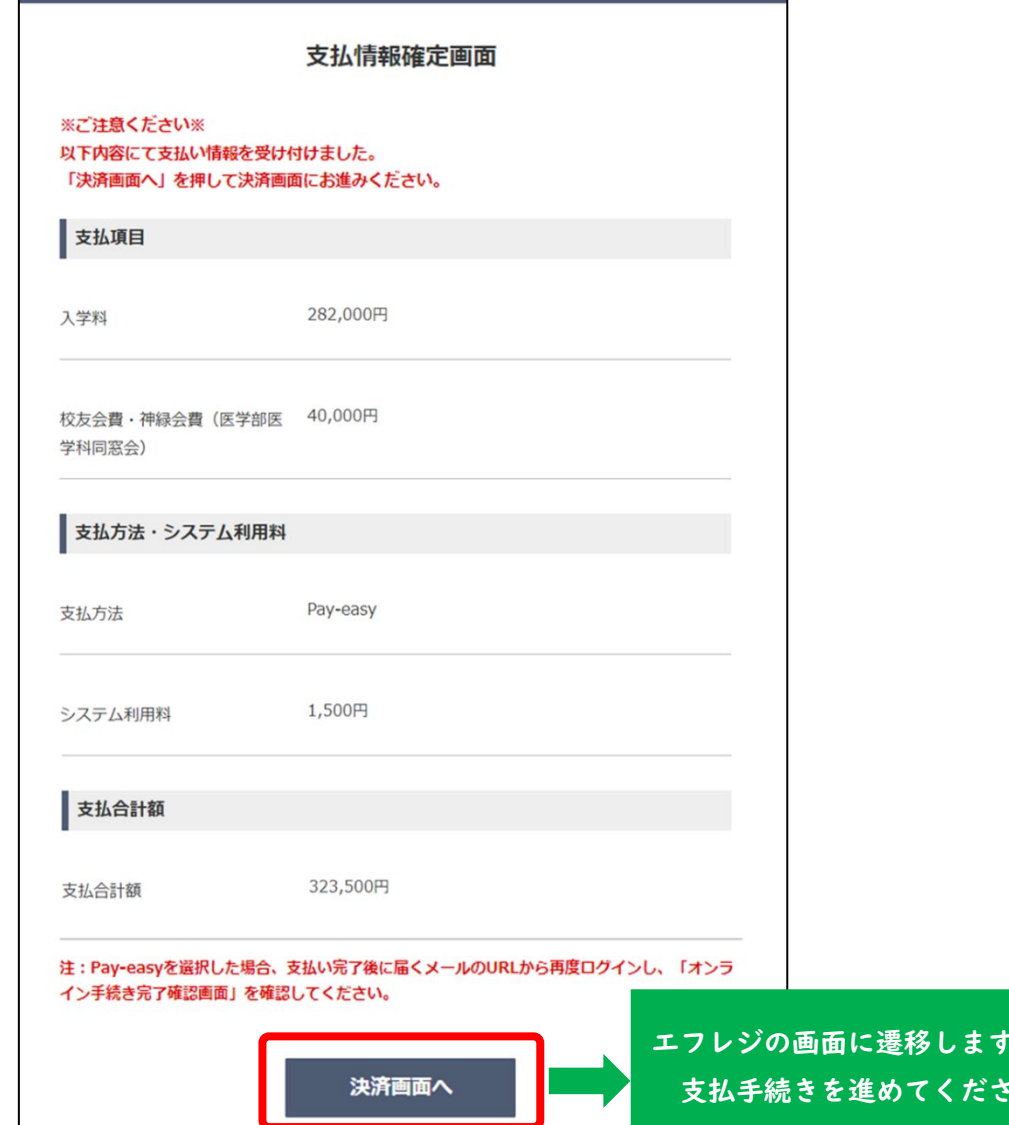

つで、  $V_{\infty}$ 

●【Pay-easy】を選択した場合

●決済情報を入力し【確認画面】を押します。内容を確認後、【支払情報発行】を押してください。

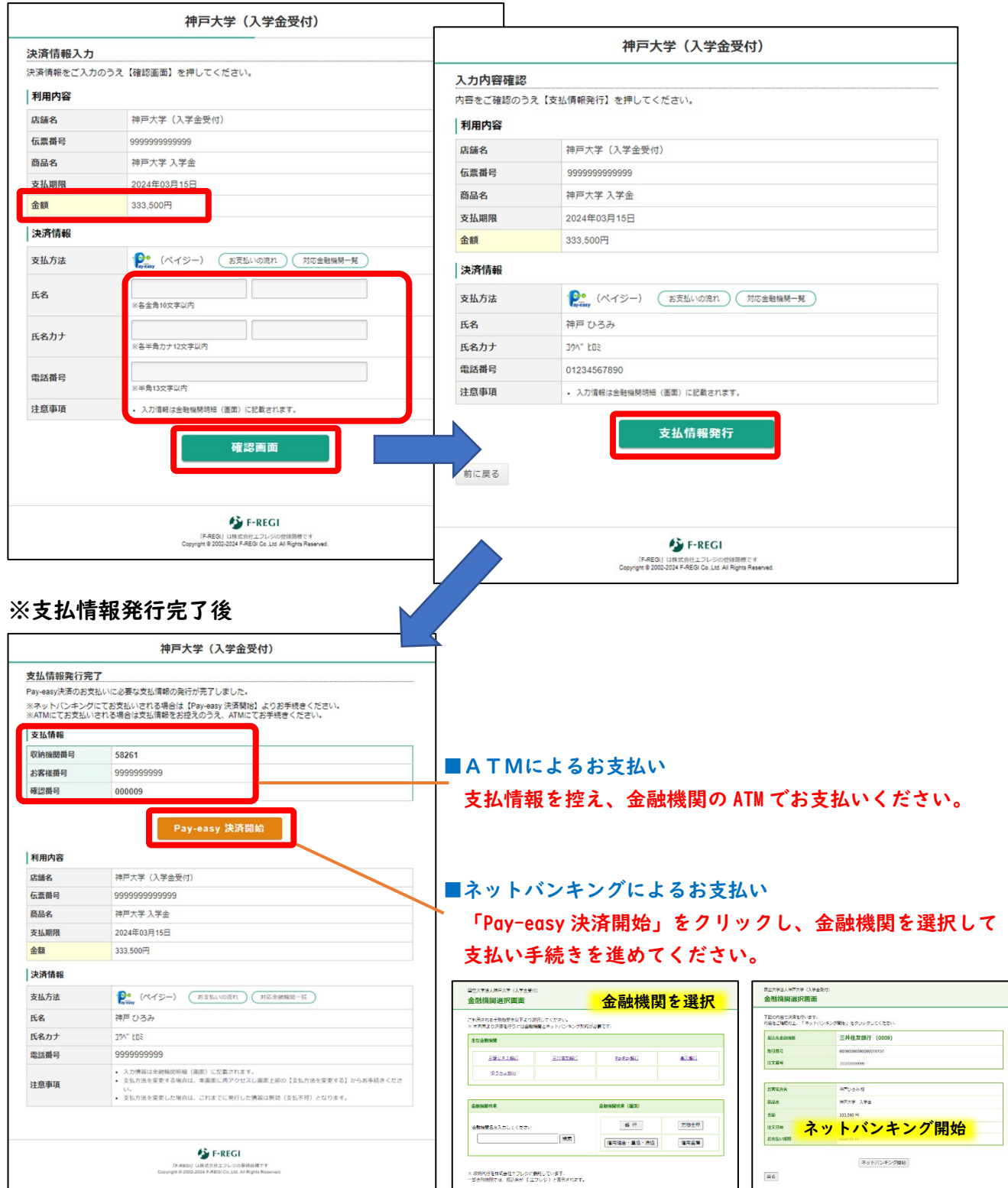

(再掲)Pay-easy 関連リンク

○ペイジーの使い方[:https://www.pay-easy.jp/howto/](https://www.pay-easy.jp/howto/)

○Pay-easy(ペイジー)対応金融機関表[:https://ssl.f-regi.com/payeasy/bank\\_list.cgi](https://ssl.f-regi.com/payeasy/bank_list.cgi)

# ●【クレジットカード決済】を選択した場合

●決済情報を入力し、【確認画面】を押してください。

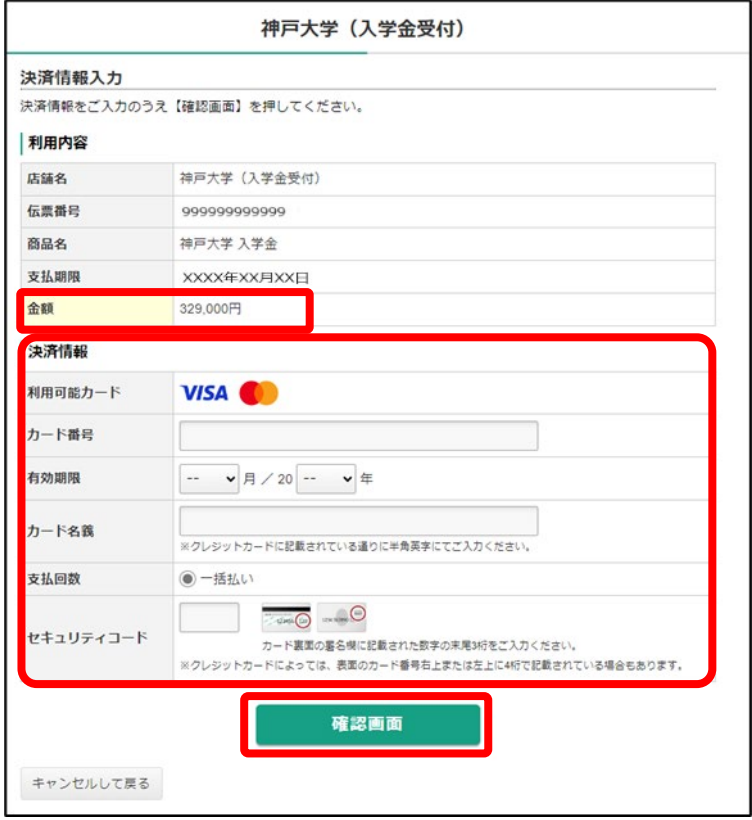

●「入力内容確認」画面で内容を確認し、【決済処理実行】を押してください。

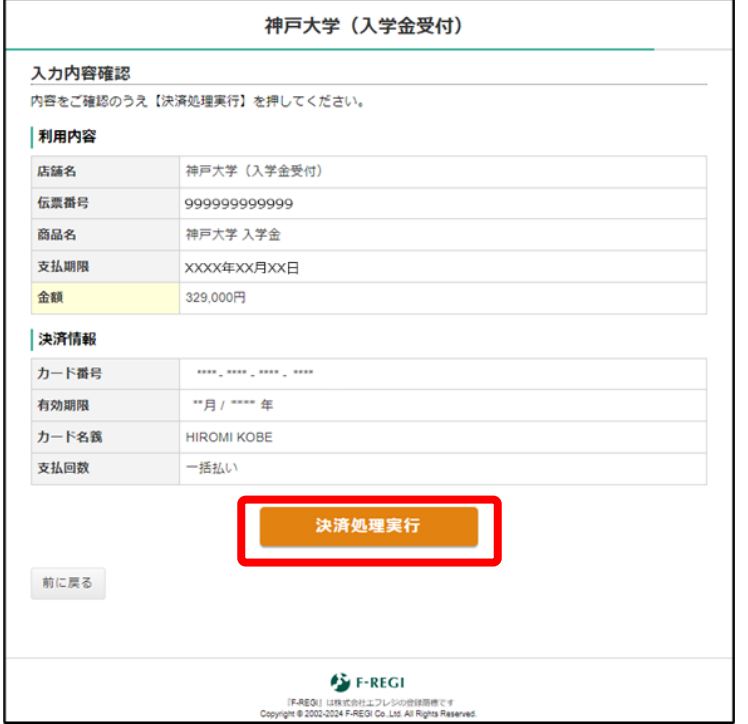

# Step5:オンライン手続き完了確認画面

注:オンライン手続きだけでは入学手続きは完了しません。

必ず手続期限内に「郵送手続書類の提出(必着)」を行ってください。

◎引き続き、「授業料振替口座登録(全新入生必須)」をお願いします。(問合せ先は p.4 参照)

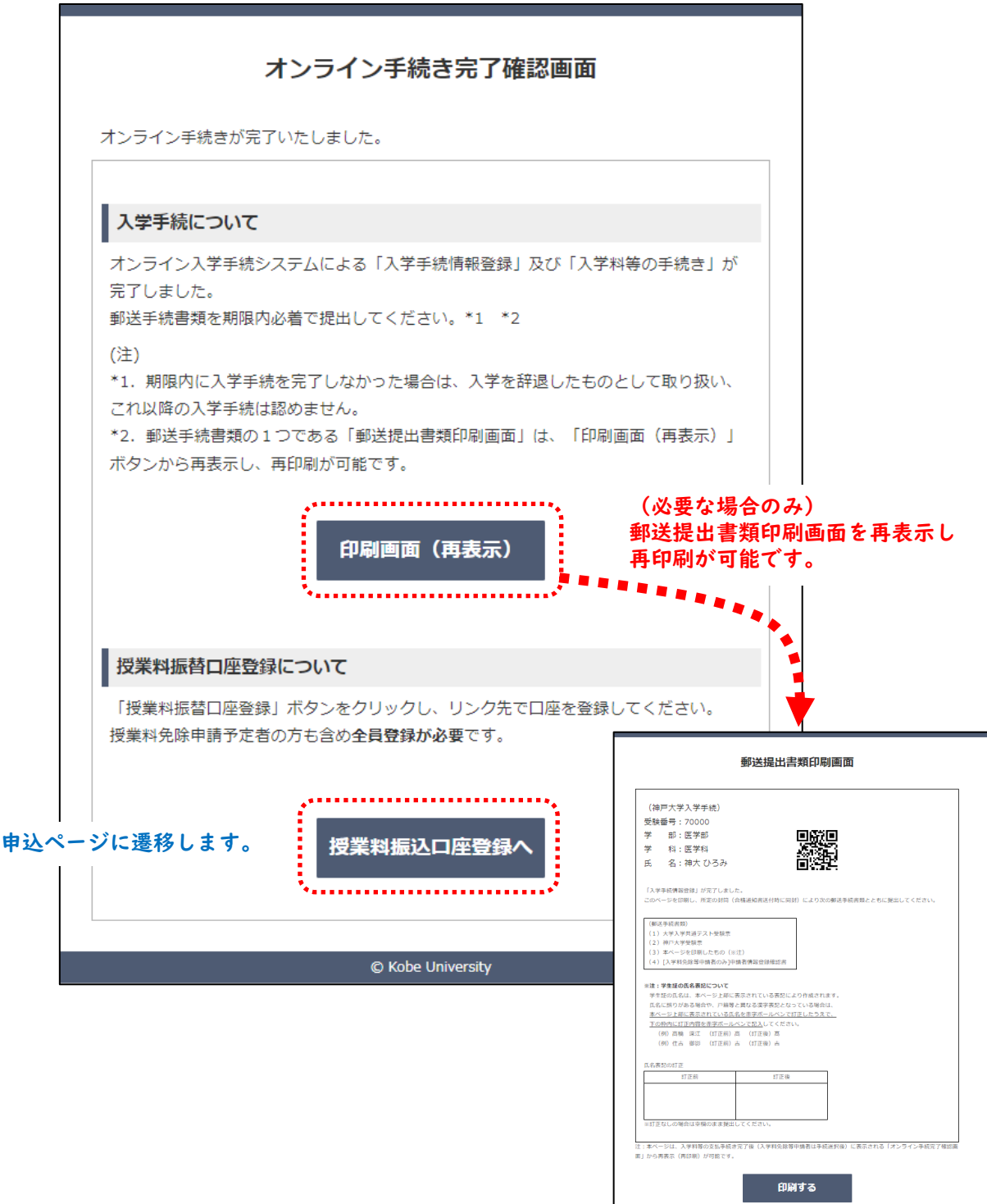

戻る

# (2)必要書類の郵送(期限内必着)

所定の封筒(合格通知書とともに送付)により、「書留速達」で郵送してください。

(入学手続書類)

- ① 大学入学共通テスト受験票【全員必須】
- ② 神戸大学受験票【全員必須】
- ③ 郵送提出書類(システムより画面を印刷したもの)【全員必須】
- ④ 申請者情報登録確認書【入学料免除(減免)等の申請者のみ】

(その他同封できるもの)

・神戸大学生協組合員台帳

(神戸大学生協に加入済の場合は同封してください(大学から生協に提出します))

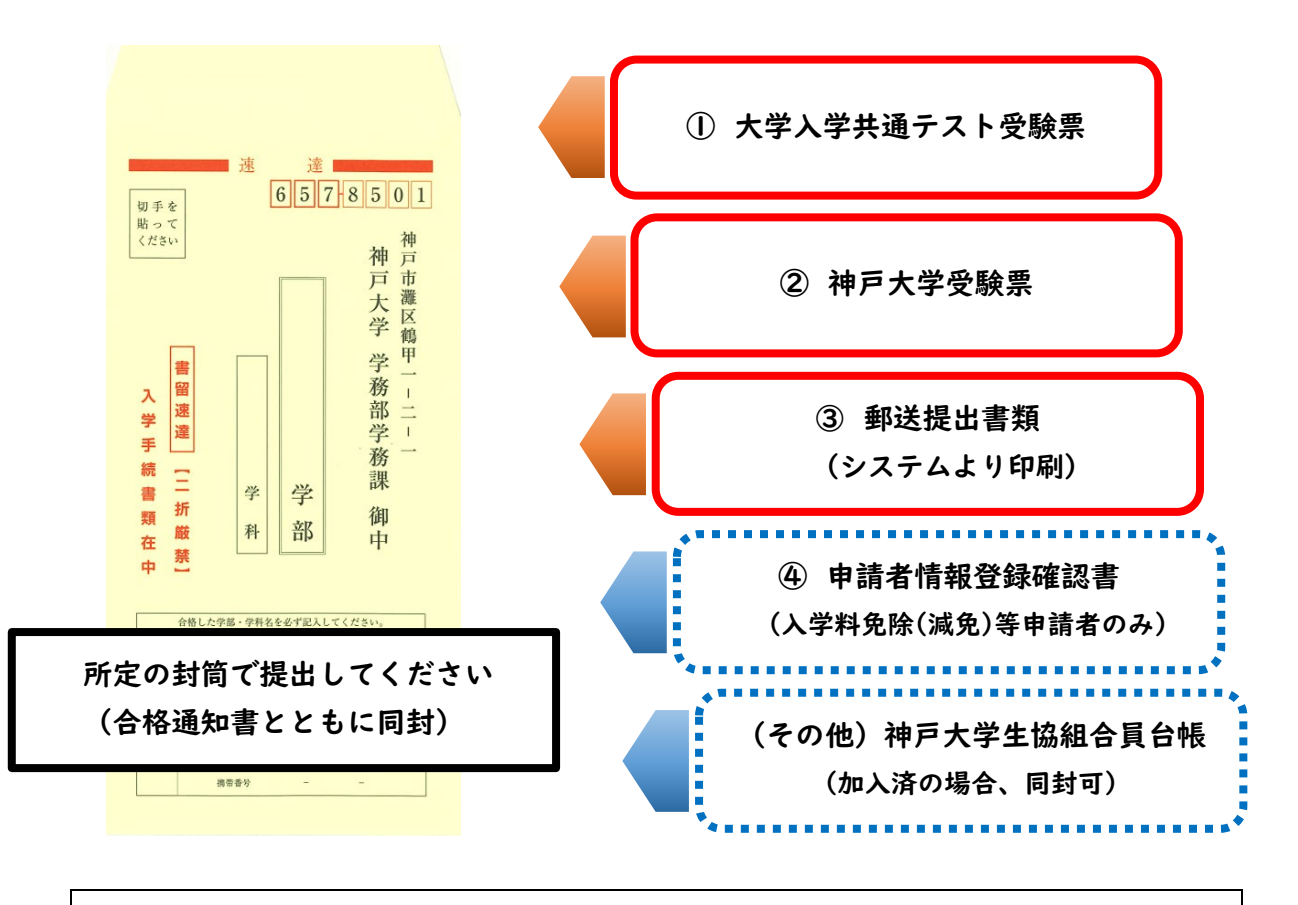

[提出期限]【前期日程】令和6年3月15日(金) 15時(必着) 【後期日程】令和6年3月27日(水) 15時(必着) [提 出 先] 〒657-8501 神戸市灘区鶴甲1-2-1 神戸大学 学務部学務課 ※書類の配達状況確認は,日本郵便株式会社の「郵便追跡サービス」をご利用ください。 (URL[\)https://www.post.japanpost.jp/index.html](https://www.post.japanpost.jp/index.html) ※手続期限(表紙に記載)を過ぎて到着した場合は,いかなる理由があっても受理できません。